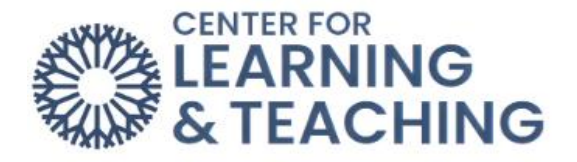

## **Home/My Courses Tabs**

The Home tab is where you can find any site-wide Moodle announcements, a link to course evaluations, and information about Moodle support.

The **My Courses** tab will have a list of all your courses.

Here, you can search through your courses:

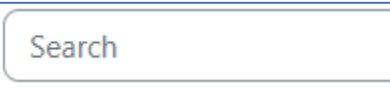

You can sort your courses by either name or last accessed:

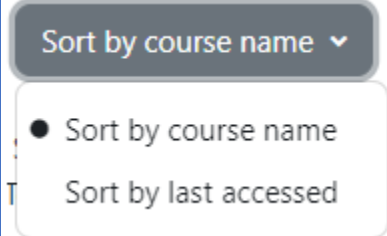

You can also filter your courses by In profess, Future, Past, Starred, or Removed from view:

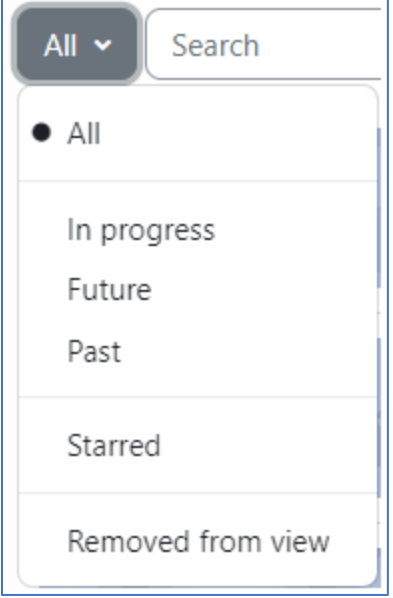

To Star a course or Remove from view, just hover over the course name area and click on the three dots on the right side:

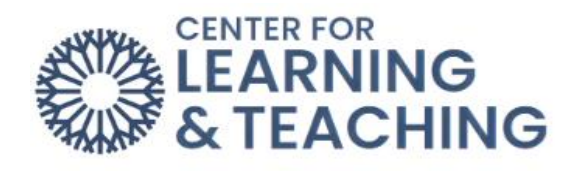

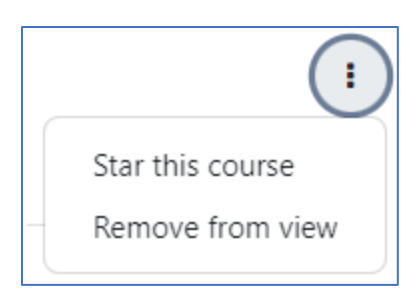

For additional information about CLT resources and training, watch the [Home/My Courses](https://hml.occc.edu/Play/9572) [Tab](https://hml.occc.edu/Play/9572) video.

Please email us at CLT[@occc.edu](mailto:clt@occc.edu) or call 405.682.7838 if you have questions or need assistance.